OO لول AutoCAD بمدرسة طنطا الكهربية الالكترونية OO 00 اعداد / ناصر حسن اسماع<u>يل</u> OO

## استخدام الامر Poline

■ وبعد الانتهاء من الرسم اضغط Enter للخروج من الامر

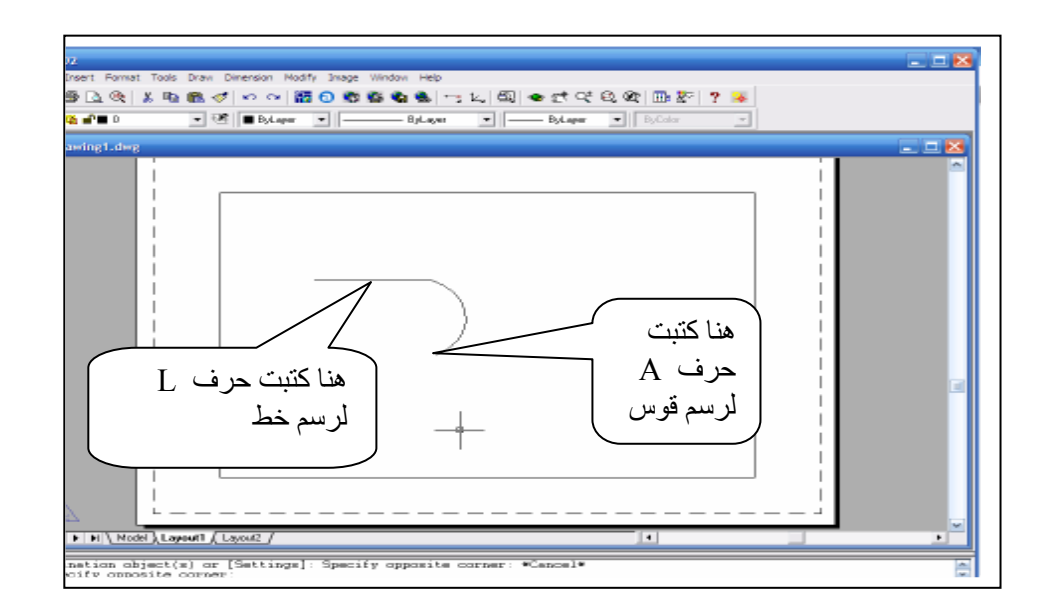